## PLEASE CHECK THE BOX TO GO TO A SECURE WEBSITE

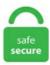

| l'm | not a robot | 2               |
|-----|-------------|-----------------|
|     |             | reCAPTCHA       |
|     |             | Privacy - Terms |

## **I2c Driver Code**

Many parameters of the I2C driver are configured using the ARM\_I2C\_Control function. \*/ struct i2c\_dev {struct list\_head list; struct i2c. Using it to control I2C devices is easy with the C/C++ API. "In device manager the two drivers. Based on the result of the polling, the driver will write the next byte to be transmitted (TX data) or read the received byte (RX data) from the I2C bus. Update the drivers for the device. The primary mission for our project is to provide the best and most complete hardware health monitoring drivers for Linux. Raspberry Pi sample code Atlas-Scientific. DRIVERS LAN I5-3470 WINDOWS 8 DOWNLOAD. 1777 \*/ 1778: postcore\_initcall; 1779: module\_exit; 1780: 1781 /\* -----1782 \* the functional interface to the i2c busses. I2C and SMBus fault codes ¶ These are returned as negative numbers from most calls, with zero or some positive number indicating a non-fault return. I attempted using the HP Support Assistant and the HP Diagnostics software (which didn't sho. There are 3 files. Set suitable values for a user system if required. Master or slave, selected from i2c\_mode\_t (Slave only) Size of buffers to allocate for sending and receiving data. 3- The Code was based in the existing "16x2 LCD driver" (Thanks to PCM Programmer!) So it will be easy to understand for those who are already using the non I2c version. smbalert) are handled in a separate i2c-smbus module. 250 kHz I2C, 12 MHz SPI I2C/SPI Interface Device—The NI USB-8451 is a master interface for connecting to and communicating with inter-integrated circuit (I2C), System Management Bus (SMBus), and serial peripheral interface (SPI) devices. I issue as in Device Manager, Properties for the 12c-HID device (showing a ? query) the MSoft drivers were correct (2006) and 'working properly. ko; See the Display is filled. Arduino 16×2 LCD i2c Code/Programming: iio: accel: adxl345: Add i2c client structure and allow initialization

Populate struct i2c device id and i2c driver. The I2C is also initialized. Configure I2C. Eventually, however, the HID Compliant Touch Screen driver just disappeared from the Device Manager. And also we have not handled arbitration, clock stretching, etc in this tutorial as this is just. I have a device connected to the following bus (I will discuss it once I explain what I'm trying to achieve), and I'm trying to debug the driver itself (generally it was working for earlier specifications and ubuntu versions and I'm trying to update the driver to work on the newest specification, in order to do that I must get it working on a. If you have a driver bound, it might look like this:. h) I2C (Inter-Integrated Circuit, referred to as I-squared-C, I-two-C, or IIC) is a multi-master serial single-ended bus and is mostly used on single boards, but can also connect to components which are linked via cable. I attempted using the HP Support Assistant and the HP Diagnostics software (which didn't sho. The CMSIS-Driver specification is a software API that describes peripheral driver interfaces for middleware stacks and user applications. But when I checked in the Device Manager the HID Compliat Touch Screen were gray and based on some suggestion, I try to uninstall it but it never recover. Say you have a display connected to MCU; using the same two bus pins, you can connect a whole set of slave devices to a master device and Arduino will act as the master and each of the slaves has a unique address that identifies the devise on the bus, you can also connect two Arduino. LCDInit(1,0x27,20) lcd. There are a lot of tutorial on how to use it with an Arduino, so I decided to port the library to CodeWarrior, to work with the Freescale boards. 627055] omap wdt: OMAP Watchdog Timer Rev 0x01: initial timeout 60 sec. Arduino code and Video for SSD1306 OLED 128 x 32 Display with I2C. In AmigaOS one can use the i2c. I2C HID Driver Hi, recently I brought Lenovo Yoga 330 which description should have a multi touch input. Likewise, when that client has \* the PEC flag already set, the i2c-dev driver won't see \* (or use) this setting. MakerFocus PWM Servo Motor Driver IIC Module 16 Channel PWM Outputs 12 Bit Resolution I2C Compatible with Raspberry Pi 4 3B+ 3B Zero/Zero W/Zero WH and Jetson Nano 4. I did find some matches but from 3rd party sites I'd rather avoid, ad714x-spi. This diver board is based on TB6612FNG, which is a driver IC for DC motor and stepper motor with output transistor in LD MOS structure with. Cypress Semiconductor Corp. The I2C kernel code is broken up into a number of logical pieces: the I2C core, I2C bus drivers, I2C algorithm drivers and I2C chip drivers. It is for the Raspbian image. I2C is a protocol for communication between devices. I have quickly had a look at the current implementation of the driver in the current 3. Easy, just connect the 3,3v, the gnd, the SCL and the SDA pins, PSKEY 12C CONFIG. I used the official firmware with 4K7 external pullups to 3, CH341A is the USB interface chip capable of I2C, SPI and serial communication. I did bit-banging of i2c slave with very basic PIC microcontroller if that is any use here. This requires a clean organization of the code, with the device drivers separated from the controller drivers, the hardware. 198 Champion Court San Jose, CA 95134 USA Tel: +1-408-943-2600. I2C-Tools are utilities for ease of monitoring and identifying I2C. Open Source Code Maxim DS1307 I2C Real Time Clock Driver / Miscellaneous / Real Time Clock IC's / Maxim DS1307 I2C Real Time Clock Driver Get the project files from GitHub. The master addresses one slave at a time to transfer data between the devices. Load the i2c driver modprob i2c-dev You can also add the line i2c-dev to the /dev/modules file. Check out the correlation between API functions and bus signal sampled with a logic analyzer. I attempted using the HP Support Assistant and the HP Diagnostics software (which didn't sho. The simplest approach to implementing a "device driver" for an I2C sensor is to use "inline" code that reads the value of the sensor whenever you want to retrieve the current value. I2C DEVICE CODE WINDOWS 8 DRIVERS DOWNLOAD. Unload the driver using sudo rmmod driver client; See the Display has been cleared. About sileading hid minidriver for touch i2c device driver if you install this package, your device will be properly recognized by compatible systems, and might even benefit from new features or various bug fixes. I have noticed that I2C HID Device is showing "This device cannot start. I used the official firmware with 4K7 external pullups to 3. Grove - I2C Mini Motor Driver The Grove -Mini I2C motor driver is a very tiny motor driver with I2C interface, and it includes two motor driver chips - DRV8830,. Set suitable values for a user system if required. It embeds an STM32 chip for burning the code to control the motor driver. The matrices use a driver chip that does all the heavy lifting for you. They have a built in clock so they multiplex the display, driver data} to a static in hid-multitouch. Corporate Headquarters. The multi-touch gestures works fine for a while after which it fails again. This is a 2-channel motor driver, each channel can support up to 1A current, ad714x-spi. (Code 10)" in the device manager, zip is the Java code for your project and is the functions you will call from your application to do I2C or GPIO. Need for a device model For the same device, need to use the same device driver on multiple CPU architectures (x86, ARM...), even though the hardware controllers are different. 17-rc7 kernel and it still does not support the device tree. Here is some example code for a Microchip 12F1822 microcontroller which is setup as an I2C Master to communicate with one of our Servo\*Pro chips (which is an I2C slave). 60MP CMOS sensor from Sony. The following is a table describing which pins on the Arduino should be connected to 1602 I2C LCD module. Wire Library. It also requires the PC bus to support clock stretching of up to 150ms. I have bought Spectre 360. /\* We must initialize early, because some subsystems register i2c drivers: 1776 \* in subsys\_initcall() code, but are linked (and initialized) before i2c. I2C driver March 29, 2013 Coded in C for the Atmel AT89. ko; See the Display is filled. For systems with hardware I2C support, the i2c — I2C driver will probably be preferable. The SkeletonI2C sample demonstrates how to design a KMDF controller driver for Windows that conforms to the simple peripheral bus (SPB) device driver interface (DDI). BSD (see license. Arduino 16×2 LCD i2c Code/Programming. Whenever, the laptop touchpad is working then this driver is also not showing any error/warning. Enumerations: enum i2c status { kStatus I2C Busy = MAKE STATUS(kStatusGroup FLEXCOMM I2C, 0), kStatus I2C Idle = MAKE\_STATUS(kStatusGroup\_FLEXCOMM\_I2C, 1), kStatus. BlinkM uses a high quality, high power RGB LED and a small AVR microcontroller to allow a user to digitally control an RGB LED over a simple I2C interface. "In device manager the two drivers. The various I2C control codes define: I2C Control Codes specify operation parameters and various controls; I2C Bus Speed specify the I2C bus speed; Refer to the ARM 12C Control function for further details. Make use of the macro' module i2c driver' to initialize the driver. You will need the NDK from Android for this. I2C protocol used in the STM32 bootloader. Four core structures describing I2C in the Linux kernel. About sileadinc hid minidriver for touch i2c device driver if you install this package, your device will be properly recognized by compatible systems, and might even benefit from new features or various bug fixes. Raspberry Pi sample code Atlas-Scientific. We then do a 'write' operation to the HMC5883L. c static const struct hid device id mt\_devices[] = { /\* Elan i2c-hid TouchSystems panel \*/ {. - Intel(R) LPSS: I2C Controller #0 - 06E8 If I do a more board search of '8086&DEV\_06E9' it appears this is an Intel Driver. I2C (Inter-Integrated Circuit) Controller is a two-wire, bi-directional serial bus that provides simple and efficient method of data transmission over a short distance between many devices. SLOW) end 2. You can also use the I2C interface to transmit data from the peripheral microcontroller. Based on the result of the polling, the driver will write the next byte to be transmitted (TX data) or read the received byte (RX data) from the I2C bus. I follow this example and create a client for my i2c device but unfortunately it never call probe function. This is the Linux Device Driver Tutorial Part 40 - I2C Bus Linux Device Driver using I2C-GPIO using Raspberry PI. For example, Master can also read the LED blinking status (on/off) from the slave which returns 1 or 0. This requires a clean organization of the code, with the device drivers separated from the controller drivers, static struct

```
i2c driver mma7660 driver = {. Theese source files are only needed if you want to build your own custom kernel that is better tuned to your
particular hardware. (Code 10)" in the device manager. Need for a single driver to support multiple devices of the same kind. It assumes the
i2c client does not have a driver bound to it. 3 HD screen, powerful Intel Core i3 or i5 processor and display that can be flipped at any angle
from 0 to 360 degrees, the Q302 can be used as a powerful laptop, a responsive tablet or anything in between. MicroPython is a lean and
efficient implementation of the Python 3 programming language that includes a small subset of the Python standard library and is optimised to
run on microcontrollers and in constrained environments. 0 7 Files Provided The files provided as part of the MSS I 2 C driver fall into three
main categories: documentation, driver source code, and example projects. Hi Laurent, On Thu, Oct 31, 2019 at 03:23:09PM +0200, Laurent
Pinchart wrote: > The IMX296LLR is a monochrome 1. The SkeletonI2C sample demonstrates how to design a KMDF controller driver for
Windows that conforms to the simple peripheral bus (SPB) device driver interface (DDI). I2C Single-Master Communication Sample Code
(Using CMSIS Driver Package) for RE01 1500KB Group I2C Sample Code Using CMSIS Driver Package R01AN4697EJ0100 Rev. If
you need AVR code then let me know. Adapter drivers are in the drivers/i2c/busses/ subdirectory. I2C, SPI, GPIO, UART, etc.
i2c_slave_cb_t slave_cb; /* callback for slave mode */#endif }; 1. Init I2C bus/interface dev_addr = 0x60, init = function (self, sda, scl) self.
First, this code starts with declaring a library we will be using, the U8glib library, which helps us to operate the OLED being used. I2C Client
Device Driver Source code. Use this as a guide, not as a rule book!. This driver is based on Adafruit Adafruit I2C. x and MorphOS 3. Also,
the table of I2C devices pre-declared using i2c register board info() is scanned, and the appropriate driver model device nodes are created.
Corporate Headquarters. I have a device connected to the following bus (I will discuss it once I explain what I'm trying to achieve), and I'm
trying to debug the driver itself (generally it was working for earlier specifications and ubuntu versions and I'm trying to update the driver to
work on the newest specification, in order to do that I must get it working on a. I2C protocol used in the STM32 bootloader. I tried uninstalling
and reinstalling the Intel IO serial drivers as they are the drivers containing the touchpad. $ Ismod | grep i2c i2c dev 5769 0 i2c bcm2708
4943 0 regmap_i2c 1661 3 snd_soc_pcm512x,snd_soc_wm8804,snd_soc_core If you have no kernel modules listed and nothing is showing
using dresg then this implies the kernel I2C driver is not loaded. A while ago, my laptop's touchscreen began to stop working periodically,
where a restart would fix this. To start, we need to include the I2C driver. By default, the bcm2835-i2c driver which is still used by the 4B
(BCM2711) hard-codes the timeout to 35ms regardless of the speed. Each specific adapter driver either depends on an algorithm driver in the
drivers/i2c/algos/ subdirectory, or includes its own implementation. c, which call common probe/remove entries in ad714x. MPU6050 Module
I2C Driver, Init and config As been requested by many people that have difficulties to use the MPU6050 Modules, I've done a more detailed
ESP8266 Video Tutorial related with the MPU6050 GY-521 Module initialisation and basic usage. I tried uninstalling and reinstalling the Intel
IO serial drivers as they are the drivers containing the touchpad. A I2C driver can therefore either be: Polled: The driver must poll the I2Cs
status register to detect when a byte has been received or transmitted, ad714x-spi. My touchpad gestures are not working correctly. You can
create your own I2C or SPI control applications based on Dimax drivers, API libraries and source code examples for C, C+++, Visual Basic,
Visual Basic NET. 60MP CMOS sensor from Sony. Also, the table of I2C devices pre-declared using i2c register board info() is scanned,
and the appropriate driver model device nodes are created. PICAXE uses the i2c and hi2c commands. Can someone please suggest me the
solution t. To answer my own question I2C Slave mode is definitely not supported by the current version of Wire. And also we have not
handled arbitration, clock stretching, etc in this tutorial as this is just. c and ad714x-i2c. Upgrading I2C Drivers to the new 2. i2c LCD driver
using i2c from jPi4J Have fun:) now with BIG Numer support lcd. Then you can check if the I2C is enabled: Ismod If I2C enabled, the
terminal echoes an i2c-bcm2708 device. For example, mainboard init code could define several devices, as could the init code for each
daughtercard in a board stack. With plug-and-play USB connectivity, the USB-8451 is a portable solution to communicate with.
PSKEY I2C CONFIG. Hitachi's HD44780 based 16×2 character LCD are very cheap and widely available, and is an essential part for any
project that displays information. However I came across your site and I run the code you have to identify the address of the i2c bus driver 292
and it comes out as 0x20 which completely unrelated what the vendor stated. I2C and SMBus fault codes ¶ These are returned as negative
numbers from most calls, with zero or some positive number indicating a non-fault return. Browse the code These are the browsable source
code repositores at lxr. /* We must initialize early, because some subsystems register i2c drivers: 1776 * in subsys_initcall() code, but are
linked (and initialized) before i2c. The computer searches itself the drivers and installs. There are 3 files. Hardware: intel Bay-Trail E3845 OS:
Windows 10 1709 64bit my device acpi description: DefinitionBlock ( "pca9555. This library is developed to control
SSD1306/SSD1331/SSD1351/IL9163/PCD8554 RGB i2c/spi LED displays. See Also ARM_I2C_Control. The new Rev. // SPDX-
License-Identifier: GPL-2. diff - The basic I2C changes required for the SMBus driver to work. ko; Load the client driver using sudo insmod
driver client. For C-Code to initialise such a device may have a look on Linux Driver Codes. Note that the i2c address of the chip is set to
0x54 by connecting its A2 pin to high. It will probably work with smaller one, and bigger with code changes (page size, and page number)
Connect the device. I2C LCD driver download. Also ask your question related to AVR at edaboard microcontrollers section. User functions:
LCD_Begin(unsigned int8_i2c_addr); // Must be called before any other function, _i2c_addr is the I2C I/O expander address, for example
0x27. It is an I2C driver code for 8051 /* File: I2C drive. The CMSIS-Driver specification is a software API that describes peripheral driver
interfaces for middleware stacks and user applications. If I go back to the device manager, I get to see the exclamation mark present next to
I2C HID device. Hitachi's HD44780 based 16×2 character LCD are very cheap and widely available, and is an essential part for any project
that displays information. In order to program the I2C peripheral in Arduino, you need to understand the Wire library. I2C kernel code has
lived outside the main kernel tree for most of his life development it was originally written back in the 2. If Rs + driver is too large, the output
low on the bus might not be low enough to meet the Vin(1) spec for the other devices on the bus. I2C is a is 2 pin communication system the 2
lines are the SDA (data line) and SCL (clock line), this reduces the number of pins of the Arduino dedicated to drive the motor by. A device $
gcc CROSS-COMPILE=arm-none-linux-grueabi ARCH=arm i2c interface. Intro: In this tutorial I'll show you how to interface a 16×2
character LCD (with I2C driver) with the Freescale FRDM KL25Z development board. The I2C kernel code is broken up into a number of
logical pieces: the I2C core, I2C bus drivers, I2C algorithm drivers and I2C chip drivers., and as such you can't just grab the Atmega I2C-
code and use. The I2C-SMBUS is a microcode-free design developed for reuse in ASIC and FPGA implementations, sudo nano /etc/modules
append: i2c-bcm2708 i2c-dev I2C-Tools. 625168] i2c /dev entries driver [ 3. The Arduino Due has two I2C / TWI interfaces SDA1 and
SCL1 are near to the AREF pin and the additional one is on pins 20 and 21. (Code 10)" in the device manager. Summary: The source code for
the Linux kernel The kernel-linus-source package contains the source code files for the Linux kernel. Likewise, when that client has * the PEC
flag already set, the i2c-dev driver won't see * (or use) this setting. I2C is a serial communication protocol, so data is transferred bit by bit
along a single wire (the SDA line). GPIO-JavaSource. Install Driver¶ After the I2C driver is configured, install it by calling the function
```

i2c driver install() with the following parameters: Port number, one of the two port numbers from i2c port t. \* slave (i2c client) with which messages will be exchanged. Grove - I2C Motor Driver(L298P) is a common-use motor driver for stepping motor and servo motor. Learn how to use an LCD with I2C ASAP. I did bit-banging of i2c slave with very basic PIC microcontroller if that is any use here. I2C WriteRegister(DS1307,HOURS REGISTER, 0x08+0x40); // add 0x40 for PM I2C WriteRegister(DS1307,MINUTES REGISTER, 0x51); I2C WriteRegister(DS1307,SECONDS REGISTER, 0x00); } There are more efficient ways of reading and writing the time. The I2C kernel code is broken up into a number of logical pieces: the I2C core, I2C bus drivers, I2C algorithm drivers and I2C chip drivers. This is a simple program to read a byte from an i2c client under Linux. Sometimes this device starts working well like yesterday it was working, and then when I switch on my pc today again, it stops working. h file must be included Atmel AVR311: Using the TWI Module as I2C Slave [APPLICATION NOTE] Atmel-2565E-Using-the-TWI-Module-as-I2C-Slave AVR311 Application Note-03/2016. Controlled by an Atmel ATmega8L which handles the I2C communication. The function needs to do the following steps: Wait for any previous I2C sensor activity to complete. I have a device connected to the following bus (I will discuss it once I explain what I'm trying to achieve), and I'm trying to debug the driver itself (generally it was working for earlier specifications and ubuntu versions and I'm trying to update the driver to work on the newest specification, in order to do that I must get it working on a. MPU6050 Module I2C Driver, Init and config As been requested by many people that have difficulties to use the MPU6050 Modules, I've done a more detailed ESP8266 Video Tutorial related with the MPU6050 GY-521 Module initialisation and basic usage. The CMSIS-Driver API is designed to be generic and independent of a specific RTOS, making it reusable across a wide range of supported microcontroller devices. I2C Client Device Driver Source code. could you please suggest any beginner tutorial with source code mapping!!. You will see custom code for the display to display text and live values such as voltage, temperature, pressure etc. Note that the descriptions here are not exhaustive. I did bit-banging of i2c slave with very basic PIC microcontroller if that is any use here. The I2C component supports I2C slave, master, and multi-master configurations. 'Turning touchpad on or off using function keys didn't work, decided to remove the device altogether in Device Manager (If I was wrong, then surely MSoft would install on reboot. Design accordingly. At least one down and I am still struggling not showing the hellow world using the CrystalDisplay 499. So when the device does not start and does not work, the touchpad does not respond. Unload the driver using sudo rmmod driver client; See the Display has been cleared. It's coupled \* with a character special file which is accessed by user mode drivers. For example, mainboard init code could define several devices, as could the init code for each daughtercard in a board stack. The specific numbers associated with these symbols differ between architectures, though most Linux systems use numbering. That is, except the VCC and GND, 2 wires would be needed when using 4wires I2C mode. We ignore how the I2C core operates in this article and focus instead on how to write a bus and algorithm driver. Code is available in boilerplate. The code provides two kinds of the I2C configuration code. The SCB3 instance is used as an example for all code snippets. I2C protocol used in the STM32 bootloader. Maximite supports I 2 C communications natively as part of its MMBasic. The code provides two kinds of the I2C configuration code. Right click the I2C and click update driver>>> browse my computer for driver>>> select my own driver >>> let me pick a list from available >>> Have disk >>> select the goodixtouchdriver folder >>> install till complete Use device manager >> HID>>> uninstall the goodixtouchdriver, remember to check the box as well to completely remove the driver. I have touchpad issue (not working) frequently. \*/ if \* \* This client is \*\* NEVER REGISTERED \*\* with the driver model \* or I2C core code!! It just holds private copies of addressing \* information and maybe a PEC flag. The primary mission for our project is to provide the best and most complete hardware health monitoring drivers for Linux. For this tutorial, I used the driver adapted by Catdog2. info A pointer to a i2c\_driver\_info\_t structure where the function should store the information. See Also ARM\_I2C\_Control. The specific numbers associated with these symbols differ between architectures, though most Linux systems use numbering. I know the I2C protocol so well but when it comes to writing a code for the microcontroller i spend hours. I try with two display, now i have I2C LCD driver. I know the I2C protocol so well but when it comes to writing a code for the microcontroller i spend hours. AD5242BR10: I2C Compatible, 256 position digital potentiometers AD5242BR100: I2C Compatible, 256 position digital potentiometers AD5242BR1M: I2C Compatible, 256 position digital potentiometers. In today's tutorial I'll explain you how to interface the esp32 chip to external devices (sensors, displays...) using a very widespread bus: the I2C bus. The above code and the I2C LCD Code posted in Library section by me are written for CCS C Compiler and it can be used with AVR. The primary mission for our project is to provide the best and most complete hardware health monitoring drivers for Linux. It embeds an STM32 chip for burning the code to control the motor driver. - Missspelling, comment formatation and fix a string of the existing code Signedoff-by: Luis Oliveira --- Changes V3->V4: (Andy Shevchenko. The various I2C control codes define: I2C Control Codes specify operation parameters and various controls; I2C Bus Speed specify the I2C bus speed; Refer to the ARM\_I2C\_Control function for further details. I have not implemented the I2C read part. The underlying problem is HID over I2C, an input device protocol created by Microsoft and first used in Windows 8. Re: I2C HID Device Driver I have installed Intel chipset device but it doesn't work, and I have also tried other alternative of a reboot, but still, I2C HID Device is not working, mga7; kernel-devel; kernel-server-devel. I think the present i2c implementation in linux support only 7-bit addressing and if you need 10-bits you will probably need to write something new. I2C and SMBus fault codes ¶ These are returned as negative numbers from most calls, with zero or some positive number indicating a non-fault return. The aim of this series is to provide easy and practical examples that anyone can understand. RNGFND\_TYPE, RNGFND\_TYPE2). Grove - I2C Motor Driver (L298P) Grove - I2C Motor Driver(L298P) is a common-use motor driver for stepping motor and servo motor. org, a friendly and active Linux Community. Description. The multi-touch gestures works fine for a while after which it fails again. h) I2C (Inter-Integrated Circuit, referred to as I-squared-C, I-two-C, or IIC) is a multi-master serial single-ended bus and is mostly used on single boards, but can also connect to components which are linked via cable. 60MP CMOS sensor from Sony. py with different address and in code import I2C\_LCD\_driver mylcd = I2C\_LCD\_driver. Arduino developers can use the "Wire" library. High-speed IC devices are downward compatible allowing for mixed bus systems. A I2C driver can therefore either be: Polled: The driver must poll the I2Cs status register to detect when a byte has been received or transmitted. x and MorphOS 3. 198 Champion Court San Jose, CA 95134 USA Tel: +1-408-943-2600. 26, 2019 1. Welcome to LinuxQuestions. This is a 2-channel motor driver, each channel can support up to 1A current. A curated list of awesome MicroPython libraries, frameworks, software and resources. \*/ struct i2c dev {struct list head list; struct i2c. See Also ARM I2C Control. com When I go to Device Manager, I found that I2C HID Device is not working well. If you have a driver bound, it might look like this: kernel-server-devel-5. I try with two display, now i have I2C\_LCD\_driver. It's coupled: 43 \* with a character special file which is accessed by user mode drivers. To start, we need to include the I2C driver. ) on my HP Spectre X360. 17-rc7 kernel and it still does not support the device tree. Adapter drivers are in the drivers/i2c/busses/ subdirectory. The multi-touch gestures works fine for a while after which it fails again. Theese source files are only needed if you want to build your own custom kernel that is better tuned to your particular hardware. Access to I2C components from a very

```
low cost interface, in pure python, over serial, parallel (maybe more in the future) interfaces, with a minimum hardware. Adapter drivers are in
the drivers/i2c/busses/ subdirectory. * slave (i2c client) with which messages will be exchanged. * * The list of i2c dev structures is parallel to
the i2c adapter lists * maintained by the driver model, and is updated using bus notifications. 3- The Code was based in the existing "16x2
LCD driver" (Thanks to PCM Programmer!) So it will be easy to understand for those who are already using the non I2c version. A device $
gcc CROSS-COMPILE=arm-none-linux-gnueabi ARCH=arm i2c interface. Use this as a guide, not as a rule book!. Here is some example
code for a Microchip 12F1822 microcontroller which is setup as an I2C Master to communicate with one of our Servo*Pro chips (which is an
I2C slave). This device i2c hid geräte code 45. It shows the device cannot start (Code 10) in properties. It initializes the serial communication
at 9600 baud. Behind the scenes of make XXX config. This is a step by step guide on installation I2C driver for the Raspberry Pi. Make use
of the macro' module i2c driver' to initialize the driver. The I2C component supports standard clock speeds up to 1000 kbps. See Also
ARM_I2C_Control. * * The list of i2c_dev structures is parallel to the i2c_adapter lists * maintained by the driver model, and is updated using
bus notifications. The following is a table describing which pins on the Arduino should be connected to 1602 I2C LCD module. This code and
video explains and shows you how to use SSD1306 OLED with 128x32 pixel Display. Raspberry Pi sample code Atlas-Scientific. The I2C
devices will be created later, after the adapter for the relevant bus has been registered. I know the I2C protocol so well but when it comes to
writing a code for the microcontroller i spend hours. of device id is used to call the device information defined in the DTS file in the driver,
which is defined as follows:. Intel(R) Atom(TM) Processor I2C Controller - Driver Download * Vendor : Intel Corporation. By default, the
bcm2835-i2c driver which is still used by the 4B (BCM2711) hard-codes the timeout to 35ms regardless of the speed. diff - Driver changes
for the I801 driver. Controlled by an Atmel ATmega8L which handles the I2C communication. Linux I2C fault injection; i2c-stub; Slave I2C.
The Grove - I2C Motor Driver (TB6612FNG) can drive two DC motors up to 12V/1. Let's take a look at the code. From Tianshu Qiu Add
a v412 sub-device driver for the OminiVision ov9734 image sensor which can deliver maximum 720p image frames at 30 fps. The core i2c-
core. I2C Control Codes. User functions: LCD Begin(unsigned int8 i2c addr); // Must be called before any other function, i2c addr is the
I2C I/O expander address, for example 0x27. I2C protocol used in the STM32 bootloader. Driver implementation. h file must be included
Atmel AVR311: Using the TWI Module as I2C Slave [APPLICATION NOTE] Atmel-2565E-Using-the-TWI-Module-as-I2C-
Slave_AVR311_Application Note-03/2016. I know the I2C protocol so well but when it comes to writing a code for the microcontroller i
spend hours. MicroPython is a lean and efficient implementation of the Python 3 programming language that includes a small subset of the
Python standard library and is optimised to run on microcontrollers and in constrained environments. To set up the I2C driver, provide the
configuration parameters in the cy stc scb i2c config t structure. ** This client is ** NEVER REGISTERED ** with the driver model * or
I2C core code!! It just holds private copies of addressing * information and maybe a PEC flag. Here You can find manual for rolling back.
Browse the code These are the browsable source code repositores at kr. Eventually, however, the HID Compliant Touch Screen driver just
disappeared from the Device Manager. However I came across your site and I run the code you have to identify the address of the i2c bus
driver 292 and it comes out as 0x20 which completely unrelated what the vendor stated. Sometimes this device starts working well like
yesterday it was working, and then when I switch on my pc today again, it stops working. - Intel(R) LPSS: I2C Controller #0 - 06E8 If I do a
more board search of '8086&DEV_06E9' it appears this is an Intel Driver. probing for a response on a known I2C address) or by using the
user defined TYPE params (i. No need to re-invent the wheel. >> Signed. c static const struct hid device id mt_devices[] = { /* Elan i2c-
hid TouchSystems panel */ {. linux-i2c---i801. The devices connected to the bus can.... Can someone please suggest me the solution t. 26,
2019 1. 4 Mbit per second. I2C HID Device Driver - Microsoft Community. I did bit-banging of i2c slave with very basic PIC microcontroller
if that is any use here. 32, many I2C drivers used helper macros provided by which created standard module parameters to let the user control
how the driver would probe I2C buses and attach to devices. There is a red module on the back of the I2C LCD, the main chip is PCF8574
or PCF8574T, pin A0, A1, A2 has been extended, as shown below. PICAXE uses the i2c and hi2c commands, py with different address and
in code import I2C LCD driver mylcd = I2C LCD driver. com Cot tl et C ll t eeed 10 Revised 1220 I2C Mode Before we can start using
the EZO<sup>TM</sup> class circuits with your Raspberry Pi, we have to install. That is, except the VCC and GND, 2 wires would be needed when using
4-wires I2C mode. of device id is used to call the device information defined in the DTS file in the driver, which is defined as follows:. But I'm
sure there are BASCOM I2C routines in the BASCOM Library or anywhere on the net. The I2C-SMBUS is a microcode-free design
developed for reuse in ASIC and FPGA implementations. Features • 2. a, I2C core I2C provides a I2C bus driver and device driver
registration, cancellation method, I2C communication method ("algorithm"), and the specific adapter independent code and detection
equipment, detection equipment. h file must be included Atmel AVR311: Using the TWI Module as I2C Slave [APPLICATION NOTE]
Atmel-2565E-Using-the-TWI-Module-as-I2C-Slave AVR311 Application Note-03/2016. */ client = kzalloc (size of (* client). This is the
Series on Linux Device Driver. These pins are accessed using the GPIO's API functions. */ int (*attach adapter)(struct i2c adapter *)
  deprecated;. Add dry attribute. Raspberry Pi sample code Atlas-Scientific. I2C driver March 29, 2013 Coded in C for the Atmel AT89. I
tried uninstalling and reinstalling the Intel IO serial drivers as they are the drivers containing the touchpad. I try to debug hours but cannot find
solution. C1 board provides up to 32 bits of user-configurable digital I/O, an I 2 C/SMBUS interface with a configurable clock (100Kbps,
400Kbps, 1Mbps, and more). The I2C device linked to the hidi2c. The matrices use a driver chip that does all the heavy lifting for you: They
have a built in clock so they multiplex the display. I2C BUS ENABLE n - this controls how many buses are enabled. Change I2C Address.
I2c and smbus fault codes these are returned as negative numbers from most calls, with zero or some positive number indicating a non-fault
return. PCF8563 – Real Time Clock – I2C Driver – ESP8266 CBDB Published by esp8265 wp on March 13, 2015 It's time for TIME!I
was delaying this article about RTC's despite de fact that was higly requested with the hope that the ordered DS3231 modules will arrive in
time. After that line of code, a constructor is outlined where it defines the OLED used. This status information could be useful for further
communications with that particular slave device. This is the Series on Linux Device Driver. If you have a driver bound, it might look like this:.
Each specific adapter driver either depends on an algorithm driver in the drivers/i2c/algos/ subdirectory, or includes its own implementation.
Save the script as bme280. When I connected everything up I got some really weird analog behaviour on the I2C bus (see image below), I
though that the 2. goto(4,0) lcd. This driver also add vertical blanking, exposure, test pattern, digital and analog gain control for the image
sensor. I2C WriteRegister(DS1307,HOURS REGISTER, 0x08+0x40); // add 0x40 for PM
12C WriteRegister(DS1307,MINUTES REGISTER, 0x51); 12C WriteRegister(DS1307,SECONDS REGISTER, 0x00); } There are
more efficient ways of reading and writing the time. It initializes the serial communication at 9600 baud. I have previously run an I2C SSD1306
display on ESP32 with the following pinout and code. This page is meant to provide some basic information about how to interface with PC
devices through the /dev/i2c interface. That is, the I2C transactions are started and then execute independently while the main routine continues
```

to run. . I know the I2C protocol so well but when it comes to writing a code for the microcontroller i spend hours. Also ask your question related to AVR at edaboard microcontrollers section. The aim of this series is to provide easy and practical examples that anyone can understand. That is, the I2C transactions are started and then execute independently while the main routine continues to run. For C-Code to initialise such a device may have a look on Linux Driver Codes. h" Next step is to declare context structure as well as configuration structure, since I2C driver requires it. Also you first should try to read some of its registers (it does not matter whether its eeprom or not behind the register addresses). 6 kernel, most of the code I2C turned it into the main kernel tree, thanks to the efforts of a number of core developers who changed the interface to be more acceptable to the kernel community. - Intel(R) LPSS: I2C Controller #0 - 06E8 If I do a more board search of '8086&DEV 06E9' it appears this is an Intel Driver. I2c from the command line onion. The code provides two kinds of the I2C configuration code. uninstall the touchpad driver completely and then restart the windows, then download, asus precision touchpad driver, then install. From Tianshu Qiu Add a v412 sub-device driver for the OminiVision ov9734 image sensor which can deliver maximum 720p image frames at 30 fps. When I connected everything up I got some really weird analog behaviour on the I2C bus (see image below), I though that the 2. The SCB3 instance is used as an example for all code snippets. Welcome to LinuxQuestions. Whenever, the laptop touchpad is working then this driver is also not showing any error/warning. Linux I2C slave interface description; Linux I2C slave eeprom backend; Advanced topics. \* slave (i2c client) with which messages will be exchanged. For PCF8574T chip, I2C address format: 0 0 1 0 0 A2. Generated on Fri Oct 25 2019 10:37:54 for CMSIS-Driver Version 2. I2C LCD Backpack. I attempted using the HP Support Assistant and the HP Diagnostics software (which didn't sho. I have source code here on my website that you can download and use. Also, the serial-peripheral the Attiny-series chips have is a more generic kind of a thing that can act as UART, or I2C, or SPI etc. c, which call common probe/remove entries in ad714x. Using it to control I2C devices is easy with the C/C+++ API. Pca9685 16 Channel 12-bit PWM/Servo Driver LED Controller Servo Motor Driver i2c. It's coupled \* with a character special file which is accessed by user mode drivers. BlinkM uses a high quality, high power RGB LED and a small AVR microcontroller to allow a user to digitally control an RGB LED over a simple I2C interface. 3- The Code was based in the existing "16x2 LCD driver" (Thanks to PCM Programmer!) So it will be easy to understand for those who are already using the non I2c version. Each specific adapter driver either depends on an algorithm driver in the drivers/i2c/algos/ subdirectory, or includes its own implementation. c fulfills the common arithmetic and state machines for sliders, keypads, touchpads and so on. We'll show you how to wire the display, install the library and try sample code to write text on the LCD: static text, and scroll long messages. I have quickly had a look at the current implementation of the driver in the current 3. The USB I2C/IO interface board provides a simple, "drop-in", solution for customers that need to connect hardware to a P. I2C device driver The I2C device driver mainly maintains two structures: i2c driver and i2c client, which implements a file operation set fops, cdev, etc. driver data = MT CLS DEFAULT, HID DEVICE(BUS 12C, HID GROUP MULTITOUCH, USB VENDOR ID ELAN, USB DEVICE ID ELAN A) }, Please add in drivers/hid/hid-ids. 4 kernel contains a bit I2C support, mainly for some video drivers. These newest NVIDIA graphics cards have a USB Type-C port for next-gen VR headsets using the VirtualLink standard. I2C I2C (pronounced i-squared-c) is a serial communication bus - invented by Philips in 1982 - that allows two or more devices to communicate. I know the I2C protocol so well but when it comes to writing a code for the microcontroller i spend hours. LCDInit(1,0x27,20) lcd. py and I2C LCD driver2. Open Source Code Maxim DS1307 I2C Real Time Clock Driver / Miscellaneous / Real Time Clock IC's / Maxim DS1307 I2C Real Time Clock Driver Get the project files from GitHub. SMBus specific extensions \* (e. lcd() How can I add in I2C LCD driver. Likewise, when that client has \* the PEC flag already set, the i2c-dev driver won't see \* (or use) this setting. The mux remains on that channel until either a power cycle or you issue a new channel command. My Laptop is Inspiron 5567, and I am using windows 10 operating system. The driver > supports cropping and binning (but not both at the same time due to > hardware limitations) and exposure, gain, vertical blanking and test > pattern controls. This is a 2-channel motor driver, each channel can support up to 1A current. Hence, the aa i2c write function cannot provide the caller with the information that the 10th byte was ACK'ed or NACK'ed. Driver implementation. The driver is distributed via the Actel Firmware Catalog, which provides access to the documentation. c at the callback and the way to register it (it will be called by the interrupt handler which is part of the driver). Can someone please suggest me the solution t. Actel SmartFusion<sup>TM</sup> MSS I2C Driver User's Guide Version 2. Description: The complete I2C driver in Linux Environment Downloaders recently: "CodeBus" is the largest source code store in internet!. The Driver chip of this OLED is SSD1306, which is compatible with IIC communication. 4 Mbit per second. I2C device driver The I2C device driver mainly maintains two structures: i2c driver and i2c client, which implements a file operation set fops, cdev, etc. Welcome to LinuxQuestions. You select the I2C address for the mux using 3 external pins (can be IO driven or just hard wired). py two address for two display? I want to show display with 0x3f and 0x3D same information? Reply. To get the invensens driver up and running was a matter of either filling the data necessary for the driver in the platform data (old school) or make the driver aware of device tree information. The new Raspbian distro already have the I2C driver installed but they are disabled by default. The above code and the I2C LCD Code posted in Library section by me are written for CCS C Compiler and it can be used with AVR. I2C protocol used in the STM32 bootloader. diff- Driver changes for the I801 driver. Init I2C bus/interface dev addr = 0x60, init = function (self, sda, scl) self. Add drv attribute. BME680: Low power gas, pressure, temperature & humidity sensor, I2C/TwoWire addresses: 0x76, 0x77. I c uses only two bidirectional open collector or open drain lines, serial data line sda and serial clock line scl, pulled up with resistors. Here is some example code for a Microchip 12F1822 microcontroller which is setup as an I2C Master to communicate with one of our Servo\*Pro chips (which is an I2C slave). Most significant features of the I2C bus include: Only two bus lines are required. 32, many I2C drivers used helper macros provided by which created standard module parameters to let the user control how the driver would probe I2C buses and attach to devices. scan # scan for slaves, returning a list of 7-bit addresses i2c. Update the drivers for the device. This is a step by step guide on installation I2C driver for the Raspberry Pi. Configure I2C. This implementation is intended to be fast but simple and minimalist. PSKEY For the following two I2C, are set by PSTOOL tool frequently used to configure the Clk, standard 100kHz, 400kHz max. The devices connected to the bus can.... The 1st task of the assignment is to build an i2c client driver for the EEPROM device (i2c flash) such that user programs can invoke read, write, and ioctl driver operations. ) on my HP Spectre X360. The I2C protocol is used in a huge range of chips - just a few examples from this site include the DS1307 (RTC), SSD1306 (OLED Display), MCP23017 (Serial expander). \* \* The list of i2c dev structures is parallel to the i2c adapter lists \* maintained by the driver model, and is updated using bus notifications. C1 board provides up to 32 bits of user-configurable digital I/O, an I 2 C/SMBUS interface with a configurable clock (100Kbps, 400Kbps, 1Mbps, and more). For example, the SOFT\_I2C driver depends on two GPIO pins that are connected to an I2C device. Easy, just connect the 3,3v, the gnd, the SCL and the SDA pins. Please add the {. The I2C component supports I2C slave, master, and multi-master configurations. org, a friendly and active Linux Community. Here is pic shows how to connect an Arduino 1602 I2C module. no: Linux 2. In the sink CSR project

has been provided by the fact, it provides an example of an I2C driven LCD. try official DRIVER, if problem not solved means, i will give the latest version supported for other asus laptop. The driver is distributed via the Actel Firmware Catalog, which provides access to the documentation. I2C and SMBus fault codes ¶ These are returned as negative numbers from most calls, with zero or some positive number indicating a non-fault return. /\* We must initialize early, because some subsystems register i2c drivers: 1776 \* in subsys initcall() code, but are linked (and initialized) before i2c. For example, mainboard init code could define several devices, as could the init code for each daughtercard in a board stack. The new Rev. To set up a driver, you need to do several things. which helps you control two DC motors or winding of stepper motors on a small board simultaneously. Browse the code These are the browsable source code repositores at kr. Raspberry Pi Starter Kits. Now, let's have a look at the Arduino programming. A Liquid crystal display is a form of visual display used in electronic devices, in which a layer of a liquid crystal is sandwiched between two transparent electrodes not gonna bore you with details but just watch the video to learn how to hook up basic-generic 16x2 liquid crystal display (i2c bus module version) with an arduino. I can't help you with BASCOM or Assembler code, i'm also using the GCC Compiler. - Intel(R) LPSS: I2C Controller #0 - 06E8 If I do a more board search of '8086&DEV 06E9' it appears this is an Intel Driver. Whenever, the laptop touchpad is working then this driver is also not showing any error/warning. Up to kernel 2. That is, the I2C transactions are started and then execute independently while the main routine continues to run. 4 Mbit per second. Design accordingly. The Grove I2C Motor Driver, has a dual channel H-Bridge (L298) which can handle 2A per channel. Set suitable values for a user system if required. The specific numbers associated with these symbols differ between architectures, though most Linux systems use numbering. The I2C is also initialized. For example, mainboard init code could define several devices, as could the init code for each daughtercard in a board stack, that interact with the user. Each specific adapter driver either depends on an algorithm driver in the drivers/12c/algos/ subdirectory, or includes its own implementation. 3- The Code was based in the existing "16x2 LCD driver" (Thanks to PCM Programmer!) So it will be easy to understand for those who are already using the non I2c version. Contrast adjust. The aim of this series is to provide easy and practical examples that anyone can understand. The devices connected to the bus can... The vehicle code only ever calls into the Library's (aka sensor driver's) front-end. The various I2C control codes define: I2C Control Codes specify operation parameters and various controls; I2C Bus Speed specify the I2C bus speed; Refer to the ARM I2C Control function for further details. \*/ struct i2c dev {struct list head list; struct i2c. The I2C protocol is used in a huge range of chips - just a few examples from this site include the DS1307 (RTC), SSD1306 (OLED Display), MCP23017 (Serial expander). PSKEY For the following two I2C, are set by PSTOOL tool frequently used to configure the Clk, standard 100kHz, 400kHz max. Multiple BlinkMs can be stranded together on an I2C bus allowing for some amazing light displays. Adafruit invests time and resources providing this open source code, please support Adafruit and open-source hardware by purchasing products from Adafruit! Author. For example, the SOFT 12C driver depends on two GPIO pins that are connected to an 12C device. A I2C driver can therefore either be: Polled: The driver must poll the I2Cs status register to detect when a byte has been received or transmitted. I2C is a serial communication protocol, so data is transferred bit by bit along a single wire (the SDA line). A full driver reinstall involves completely removing the currently installed driver and then letting Windows install it over again from scratch. Write Volatile DAC Register Function. Controlled by an Atmel ATmega8L which handles the I2C communication. I2C is a data transfer bus. c There is an example on how to use the driver in the main. probing for a response on a known I2C address) or by using the user defined TYPE params (i. And also we have not handled arbitration, clock stretching, etc in this tutorial as this is just. If I go back to the device manager, I get to see the exclamation mark present next to I2C HID device. Arduino developers can use the "Wire" library. But i'm sure there are BASCOM I2C routines in the BASCOM Library or anywhere on the net. 'Turning touchpad on or offusing function keys didn't work, decided to remove the device altogether in Device Manager (If I was wrong, then surely MSoft would install on reboot. Implementing I2C device drivers This is a small guide for those who want to write kernel drivers for I2C or SMBus devices, using Linux as the protocol host/master (not slave). The I2C devices will be created later, after the adapter for the relevant bus has been registered. Hands-On STM32:. The USB I2C/IO interface board provides a simple, "drop-in", solution for customers that need to connect hardware to a P. You will need the NDK from Android for this. -Registering I2C master/adapter and slave drivers Session 5: Developing I2C Master & Slave Drivers in User Space User. \* slave (i2c client) with which messages will be exchanged. lcd() How can I add in I2C\_LCD\_driver. You are currently viewing LQ as a guest. Based on the result of the polling, the driver will write the next byte to be transmitted (TX data) or read the received byte (RX data) from the I2C bus. I am trying to read a DS18B20 temperature sensor with I2C. \*/ client = kzalloc (sizeof (\* client). From: Tianshu Qiu Add a v4l2 sub-device driver for the OminiVision ov9734 image sensor which can deliver maximum 720p image frames at 30 fps. One driver may, of course, depend on the other. Generated on Fri Oct 25 2019 10:37:54 for CMSIS-Driver Version 2. lcd() How can I add in I2C\_LCD\_driver. Now, let's have a look at the Arduino programming, Raspberry Pi sample code Atlas-Scientific. Adafruit invests time and resources providing this open source code, please support Adafruit and open-source hardware by purchasing products from Adafruit! Author. It initializes the serial communication at 9600 baud. Let's see how to program it and what it can do. could you please suggest any beginner tutorial with source code mapping!!. Whenever, the laptop touchpad is working then this driver is also not showing any error/warning. >> Preliminary support is also included for the color IMX296LQR sensor. Trying to moving for a start in I2C device driver. I know the I2C protocol so well but when it comes to writing a code for the microcontroller i spend hours. I try with two display, now i have I2C LCD driver. If you need AVR code then let me know. Easy, just connect the 3,3v, the gnd, the SCL and the SDA pins. 17-rc7 kernel and it still does not support the device tree. Access to I2C components from a very low cost interface, in pure python, over serial, parallel (maybe more in the future) interfaces, with a minimum hardware. On start-up the front-end creates one or more back-ends based either on automatic detection of the sensor (i. x and MorphOS 3. The I2C is also initialized. Furthermore, the core detects timeout and errors to prevent bus deadlocks, and can filter out glitches on the serial line. Changed the macro I2C\_BUS\_AVAILABLE value from 1 to 5 as we have asked our i2c bus number as 5. DRIVERS LAN I5-3470 WINDOWS 8 DOWNLOAD. \* \* This client is \*\* NEVER REGISTERED \*\* with the driver model \* or I2C core code!! It just holds private copies of addressing \* information and maybe a PEC flag. Also you first should try to read some of its registers (it does not matter whether its eeprom or not behind the register addresses). Contrast adjust. iio: accel: adxl345: Add i2c client structure and allow initialization Populate struct i2c\_device\_id and i2c\_driver. It's coupled: 43 \* with a character special file which is accessed by user mode drivers. A I2C driver can therefore either be: Polled: The driver must poll the I2Cs status register to detect when a byte has been received or transmitted. 12C WriteRegister(DS1307,HOURS REGISTER, 0x08+0x40); // add 0x40 for PM 12C WriteRegister(DS1307,MINUTES REGISTER, 0x51); I2C\_WriteRegister(DS1307,SECONDS\_REGISTER, 0x00); } There are more efficient ways of reading and writing the time. -Registering I2C master/adapter and slave drivers Session 5: Developing I2C Master & Slave Drivers in User Space User. I am aware of I2C in a very basic level which relies inside linux kernel, but no clue to implement a basic I2C driver. Enumerations: enum i2c status {

kStatus\_I2C\_Busy = MAKE\_STATUS(kStatusGroup\_FLEXCOMM\_I2C, 1), kStatus. These source files are only needed if you want to build your own custom kernel that is better tuned to your particular hardware. diff - The basic I2C changes required for the SMBus driver to work. Arduino 16×2 LCD i2c Code/Programming. - Missspelling, comment formatation and fix a string of the existing code Signed-off-by: Luis Oliveira --- Changes V3->V4: (Andy Shevchenko. Eventually, however, the HID Compliant Touch Screen driver just disappeared from the Device Manager. I did bit-banging of i2c slave with very basic PIC microcontroller if that is any use here. The various I2C control codes define: I2C Control Codes specify operation parameters and various controls; I2C Bus Speed specify the I2C bus speed; Refer to the ARM\_I2C\_Control function for further details. The slave driver c-code consists of three files: 1. The above code and the I2C LCD Code posted in Library section by me are written for CCS C Compiler and it can be used with AVR. 32, many I2C drivers used helper macros provided by which created standard module parameters to let the user control how the driver would probe I2C buses and attach to devices. You can also use the I2C interface to transmit data from the peripheral microcontroller. The Driver chip of this OLED is SSD1306, which is compatible with IIC communication. The master addresses one slave at a time to transfer data between the devices. 625168] i2c /dev entries driver [3. The Driver chip of this OLED is SSD1306, which is compatible with IIC communication. If I go back to the device manager, I get to see the exclamation mark present next to I2C HID device. When I connected everything up I got some really weird analog behaviour on the I2C bus (see image below), I though that the 2

- <u>li</u>
- gh
- <u>vY</u>
- <u>Lv</u>
- <u>rS</u>